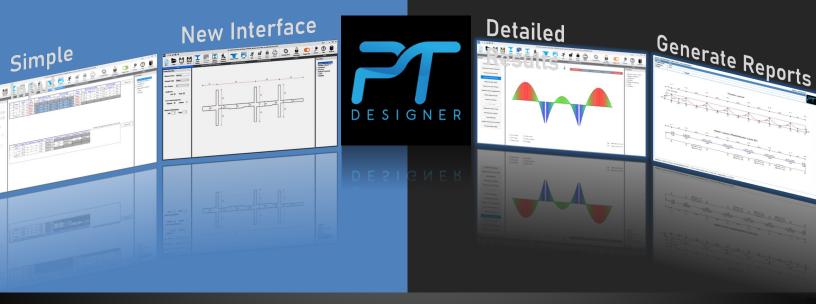

## Release Note Ver 1.2.2

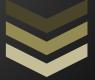

SENECA SOFTWARE SOLUTIONS

23776 SOUTH POINTE DRIVE LAGUNA HILLS, CA 92653

Tel: 9495958182

SK GHOSH ASSOCIATES INC

334 EAST COLFAX STREET, #EPALATINE, IL-60067

Tel: 8479912700

https://shop.s

### **About PT Designer**

PT Designer is a computer program for the design and analysis of linear post-tensioned concrete floor systems. The program is developed around the robust computational core of two popular programs — PTData.Net and PTPlus.Net, which many engineers have come to trust over the years for its accuracy and flexibility. PT Designer builds upon that by incorporating a user-friendly interface and attractive PDF outputs for a more efficient use of the program.

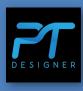

PT Designer is extremely easy to use and is intended for both occasional and regular designers of post-tensioned concrete floor systems.

- Fast and efficient design of post-tensioned beams, one-way and two-way slabs and mat foundations
- Supports up to 25 spans plus a cantilever at either or both ends
- Supports multiple segments with different cross-sections within a single span for beams, one-way, and two-way slabs
- Supports varying cross-sections from one span to another
- Automated column capital design for two-way slabs
- Very useful in evaluating output from complex finite element programs
- Numerous built-in warnings of overstresses or departures from standard practice to help mitigate errors or poorly proportioned designs
- Watch stresses and balanced loads change instantly on the same screen as you adjust profiles and forces
- Supports input files from PTData.Net and PTPlus.Net to facilitate continuity
- Displays graphical representation of the input structure to minimize errors
- Improved illustrations of tendon and reinforcement arrangement
- Attractive PDF output reports
- Designed by practicing licensed structural engineers for practicing engineers and instructors.

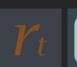

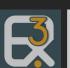

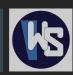

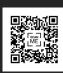

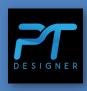

### Version 1.2.1 & 1.2.2 bug fixes:

- 1. Loading information was not getting saved properly when the user is trying to add different number of loads in each span.
- 2. Section names were not getting updated properly in Section Table for Two-Way slabs.
- 3. Section Manager was not updating properly upon editing sections from its dialog box.
- 4. Tree Menu was not updating the section names properly

### Version 1.2.0 bug fixes:

- When the license is locked in other computers, the program shows the list of computer names, that are using the license. This list was not being displayed properly.
- The license activation process has changed. Before if the license for a user was activated on a LAN Connection, and later if the program was used on a WiFi Network, the program would not run. This has been fixed.
- Section Manager was not updating the section names properly when edited through the dialog box. Changing the names in the Section Manager Table directly was not saving the same in the respective Section Properties. Additionally, the Tree Menu was not reflecting such changes in the section names.
- 4. Earlier the use of special character in section names such as "24"x24" Column" led to errors on opening the files. To avoid that, the program displayed a warning to avoid using special characters in section name. This issue has been fixed and the user can use any special character.
- 5. The new trackbar introduced in Version 1.1.0 to directly adjust the number of output points in the result diagrams was getting reset every time the user clicked on Force and Tendon Profile.
- 6. Multiple display scaling issues have been fixed. The program would not scale properly if opened on different screen sizes.
- 7. Other display issues have been fixed. This version will be much smoother with much less flickering.

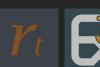

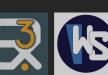

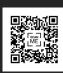

# Updates in Ver 1.1.0

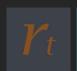

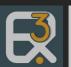

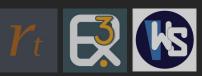

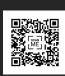

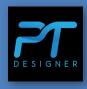

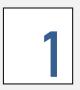

Multiple segments in Beams, One-Way and Two-Way Slabs

In addition to beams, users can now have multiple segments within a single span of one-way and two-way slabs as well. This feature can be used to model openings or holes in a slab.

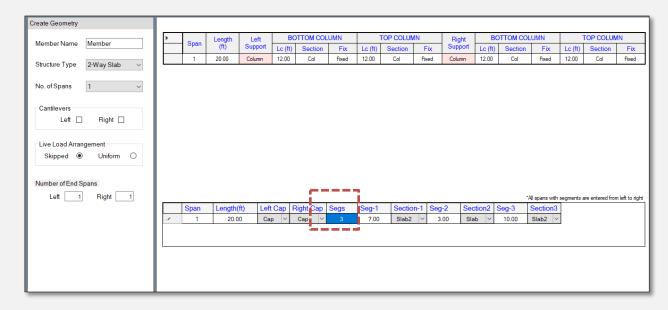

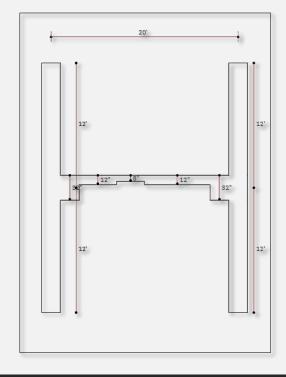

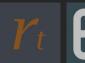

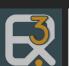

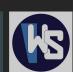

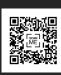

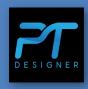

2

Diagrams for bending moments, deflections, and stresses.

Now the results for bending moments, deflections and stresses are accompanied with their respective diagrams.

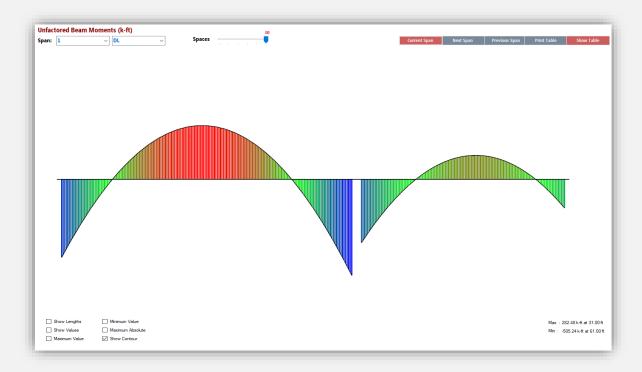

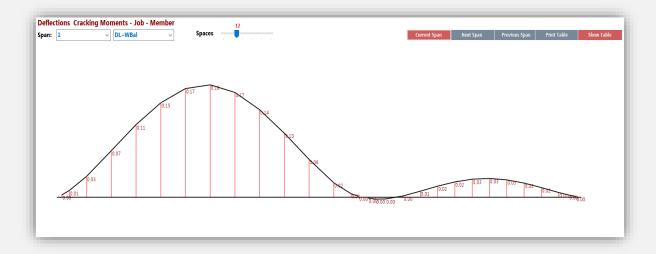

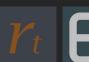

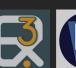

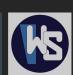

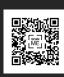

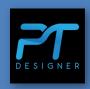

Also the number of design points can be adjusted right on the diagram, by adjusting the bar on the top. By adding more design points, the user will get results at more points and the diagram will look more refined as shown below.

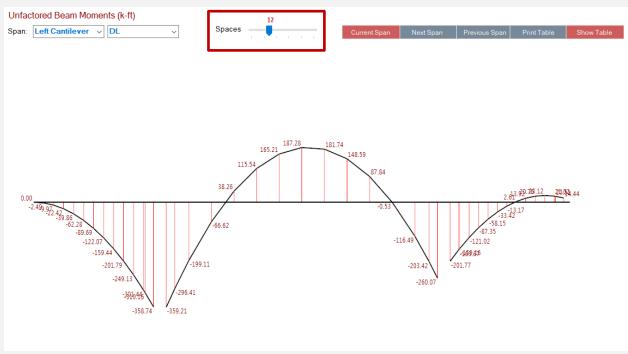

#### Diagram with 12 design points

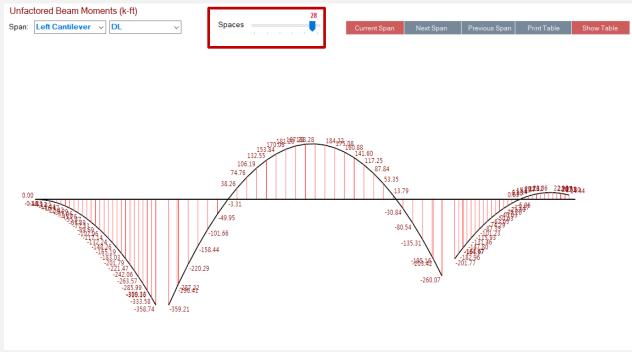

Diagram with 28 design points

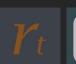

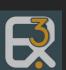

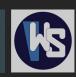

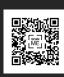

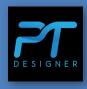

3

Corrections were made to load factors under "Configurations".

The load factors for ACI 318-14 and ACI 318-11 has been added and the user now has the flexibility to choose between different code versions:

| Configuration                                                                                                    |                        |            | X                                                   |
|----------------------------------------------------------------------------------------------------|------------------------|------------|-----------------------------------------------------|
| Column Modeling Option  Top and Bottom Columns Always Present  Top Column Present for Superimposed Loads Only             | Load Fac<br>KDL<br>KLL | 1.2<br>1.6 | Spaces 12 Column le/lgross 1.00                     |
| Cracking Moment Calculations                                                                                              | KW                     | 1          | Fpu (ksi) 270                                       |
| Ignore Cracking Moment Calculations     Include Cracking Moment Calculations                                              | KW2                    | 0.9        | Effective Tendon Stress (ksi)  Low Relaxation 174.0 |
| Minimum Shear Cap Size  O Disabled  C Enabled                                                                             | KCOMB                  | 1.2        | Normal Relaxation 162.0  Code ACI 318-99            |
| Non-Controlling Cantilever Iteration  Iterate Highpoint - Use Sag in Cantilever  No Iteration - Straight CantileverTendon | KLL1                   | 1          | O ACI 318-02 to 318-08  • ACI 318-11 and 318-14     |
|                                                                                                    | e Defaults             |            | OK - Return To The Main Menu                        |

Apart from these there have been numerous bug fixes and interface improvements.

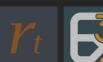

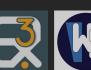

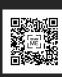